#### Ombooking – Mulighed for at ændre dato og tidspunkt for dine møder

Nogle møder har du selv mulighed for at ombooke.

For at gøre dette skal du logge på *Min Side* via Jobnet.dk. Derefter vælger du *Mine møder* i venstremenuen.

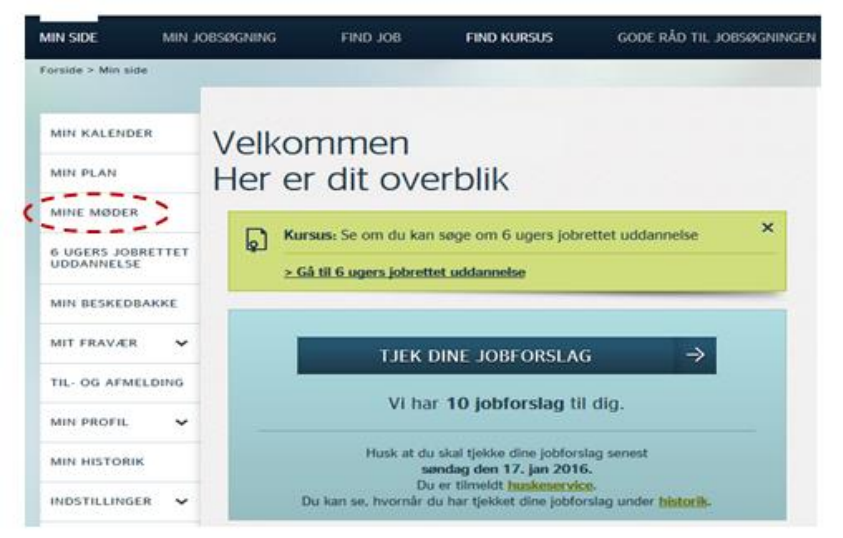

Under *Mine møder* kan du se dine samtaler. Klik på det møde du ønsker at ombooke.

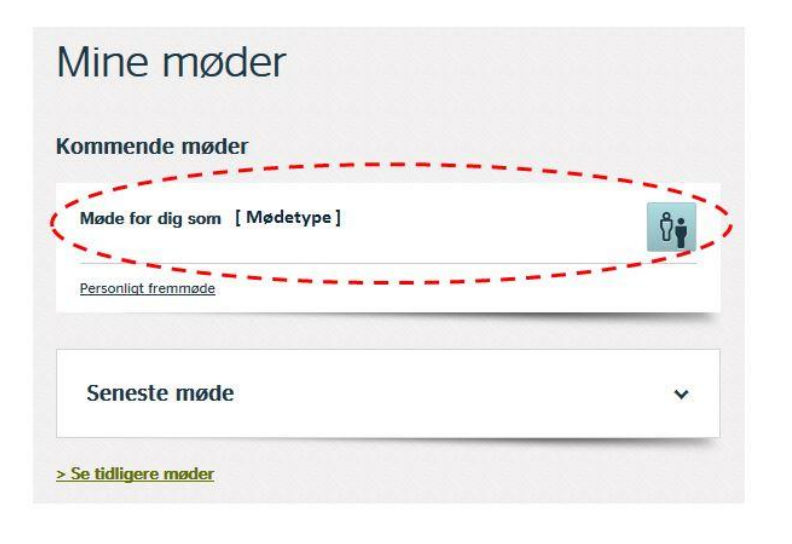

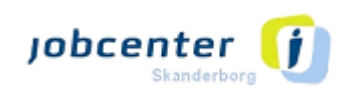

### Ombooking – Mulighed for at ændre dato og tidspunkt for dine møder

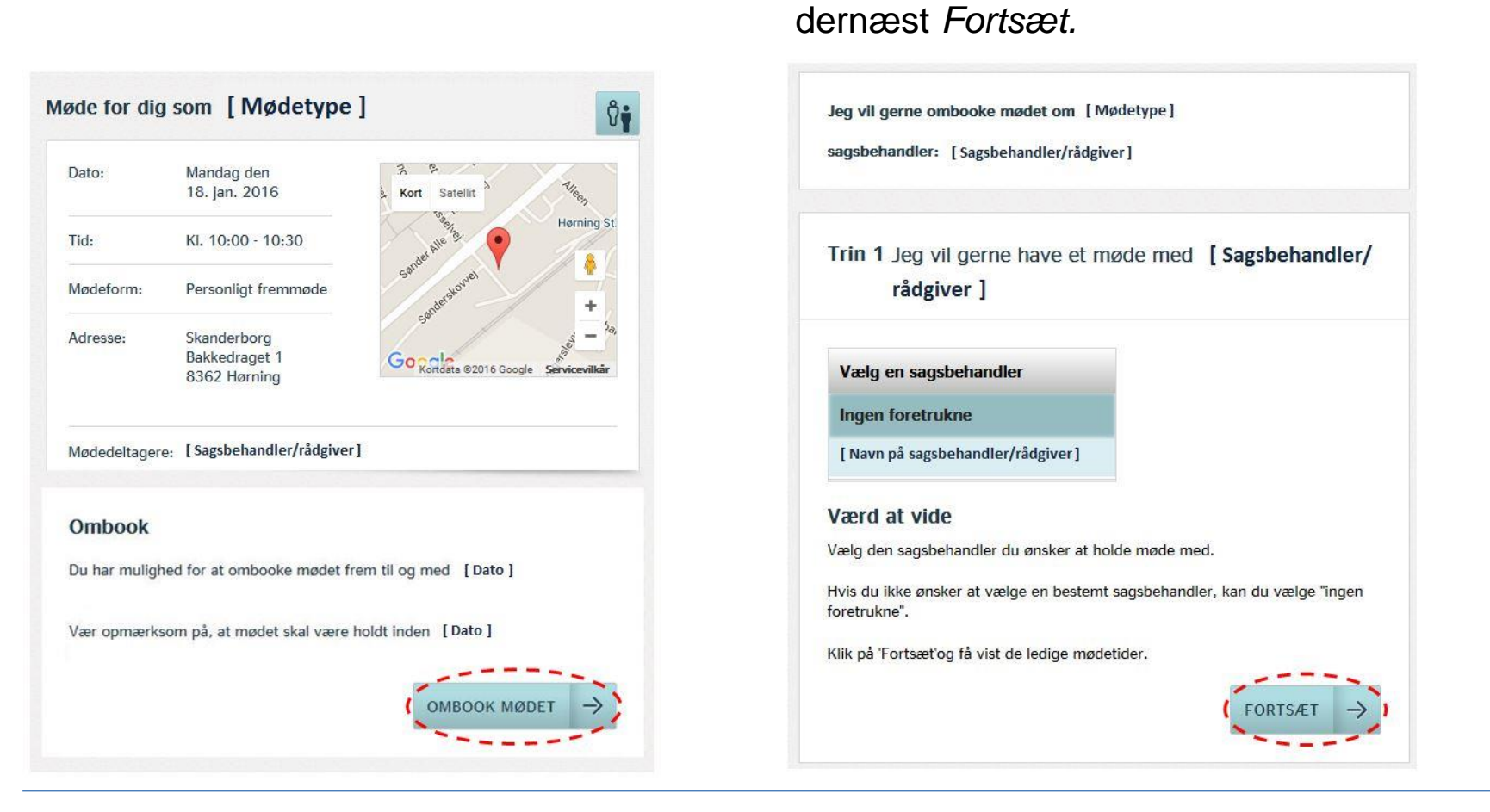

Klik på *mødet,* og derefter *Ombook.* Marker din sagsbehandler/rådgiver, og klik

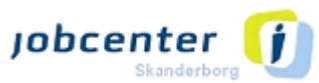

#### Ombooking – Mulighed for at ændre dato og tidspunkt for dine møder

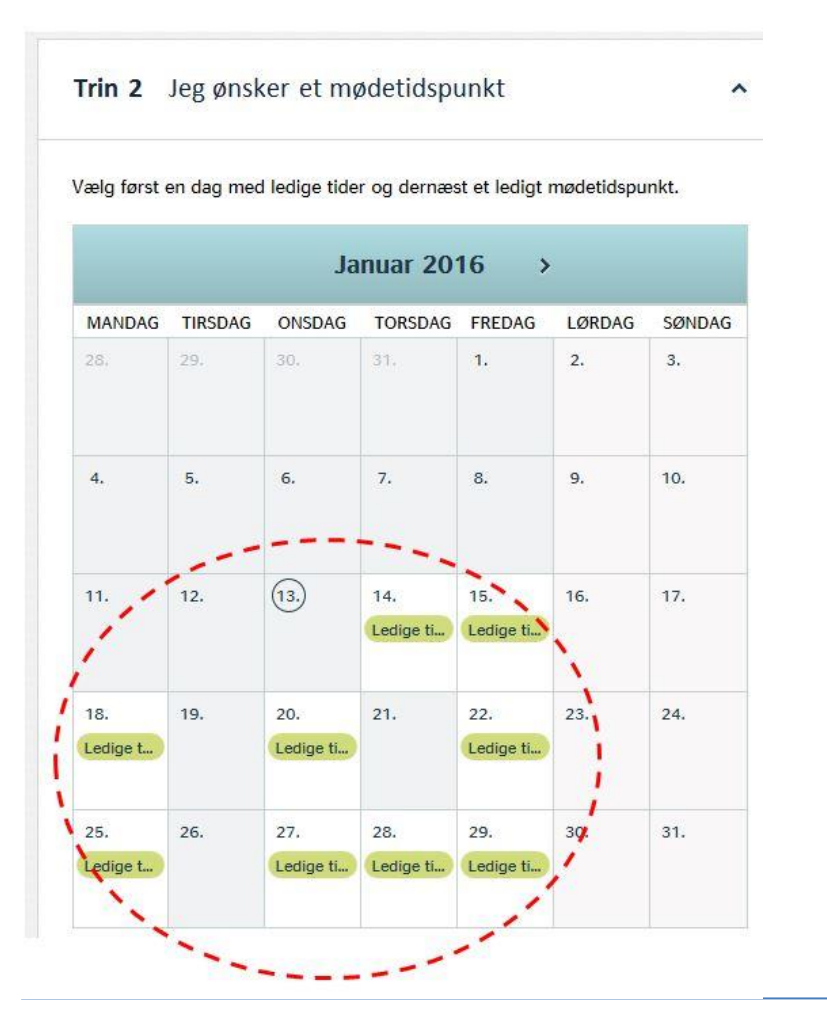

Vælg den dato og det møde-tidspunkt, der passer dig blandt de ledige tider og klik *Ok.* Klik dernæst *Fortsæt*.

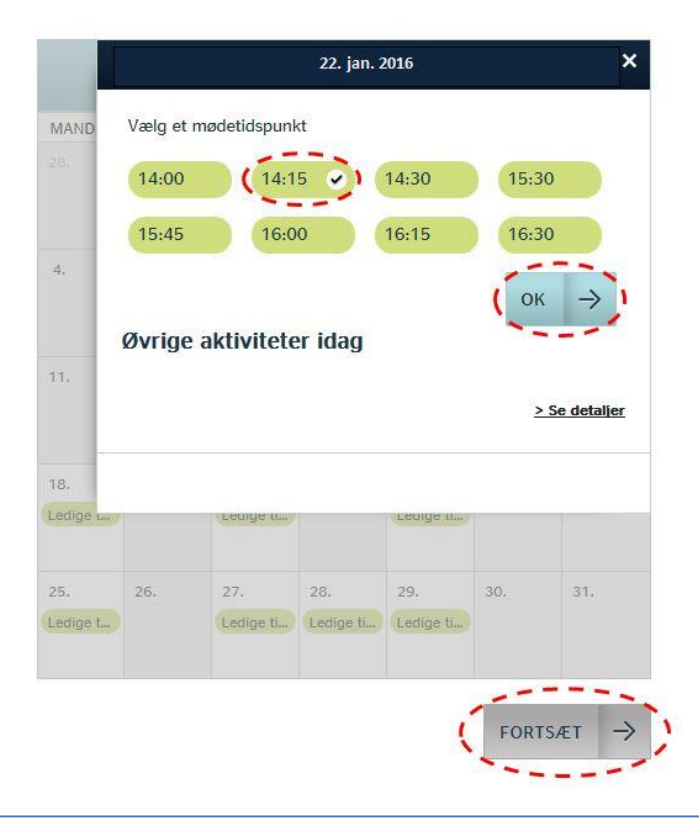

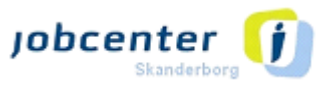

### Ombooking – Mulighed for at ændre dato og tidspunkt for din samtale

Vær opmærksom på, at mødetiden ikke er ombooket før du har klikket *Bestil møde.*

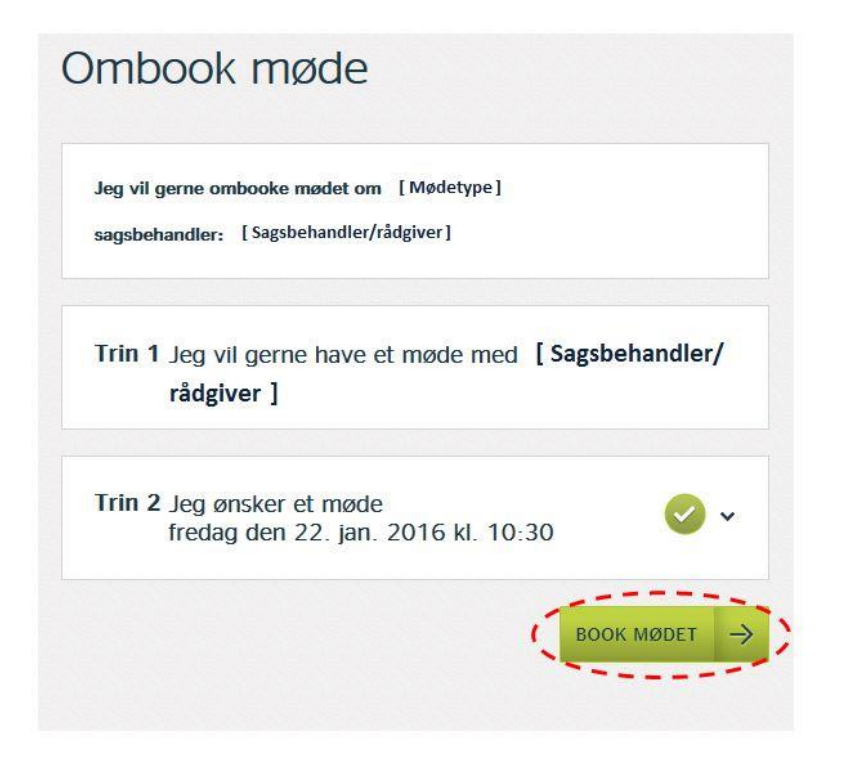

Efter du har bekræftet dit møde, vil du modtage en kvittering på din ombooking.

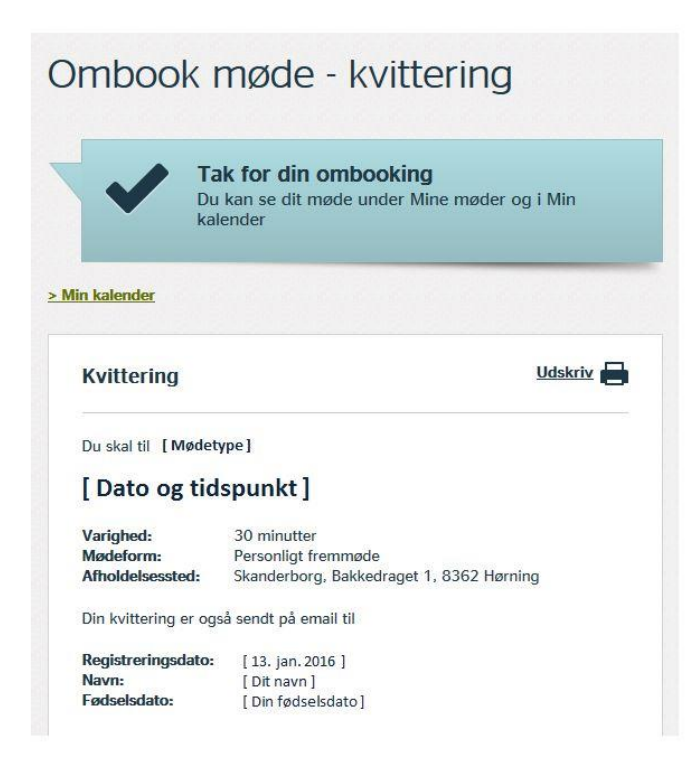

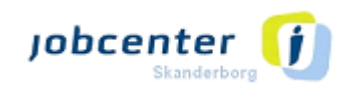